## **Renewing an Examiner/Instructor Authorization**

Step 1 – Log into your account. Select **Professional Licenses**.

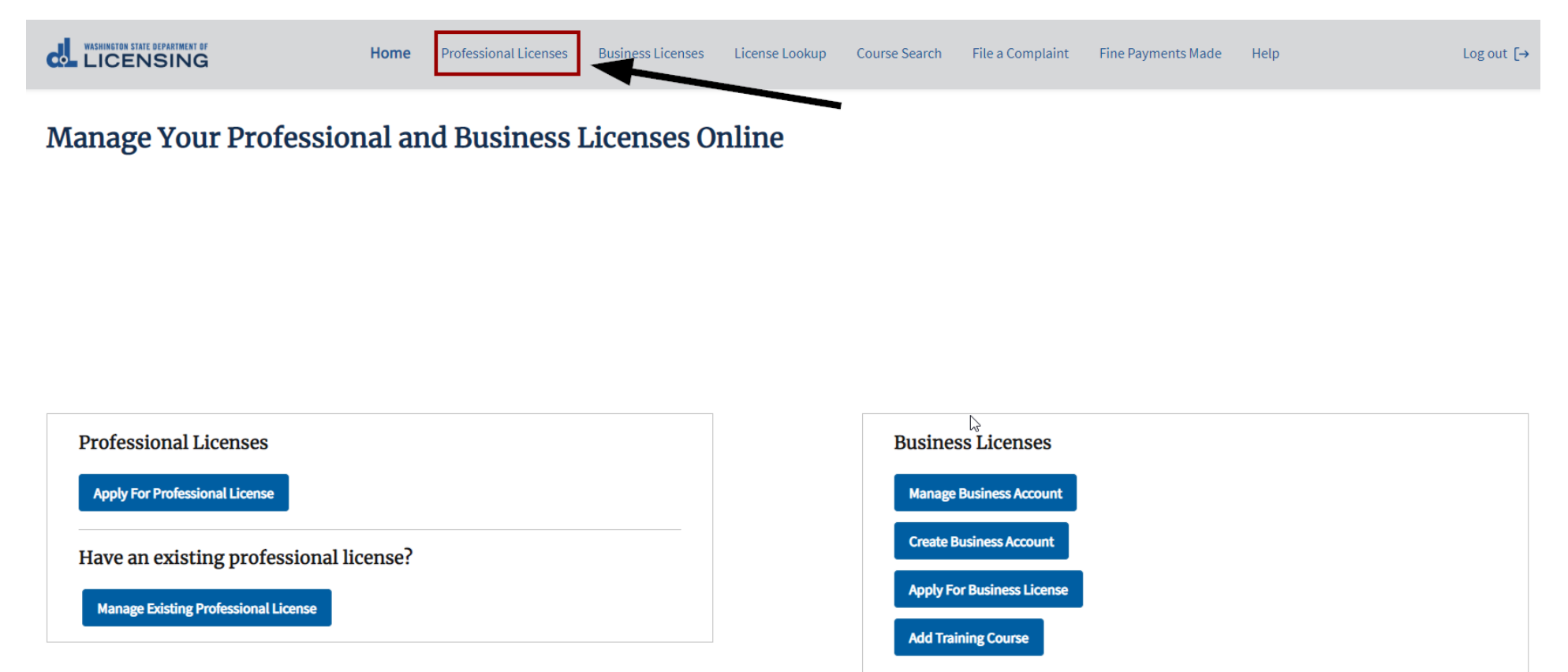

Have an existing business license?

**Link Existing Business License** 

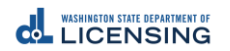

## Step 2 – Select **Renew**.

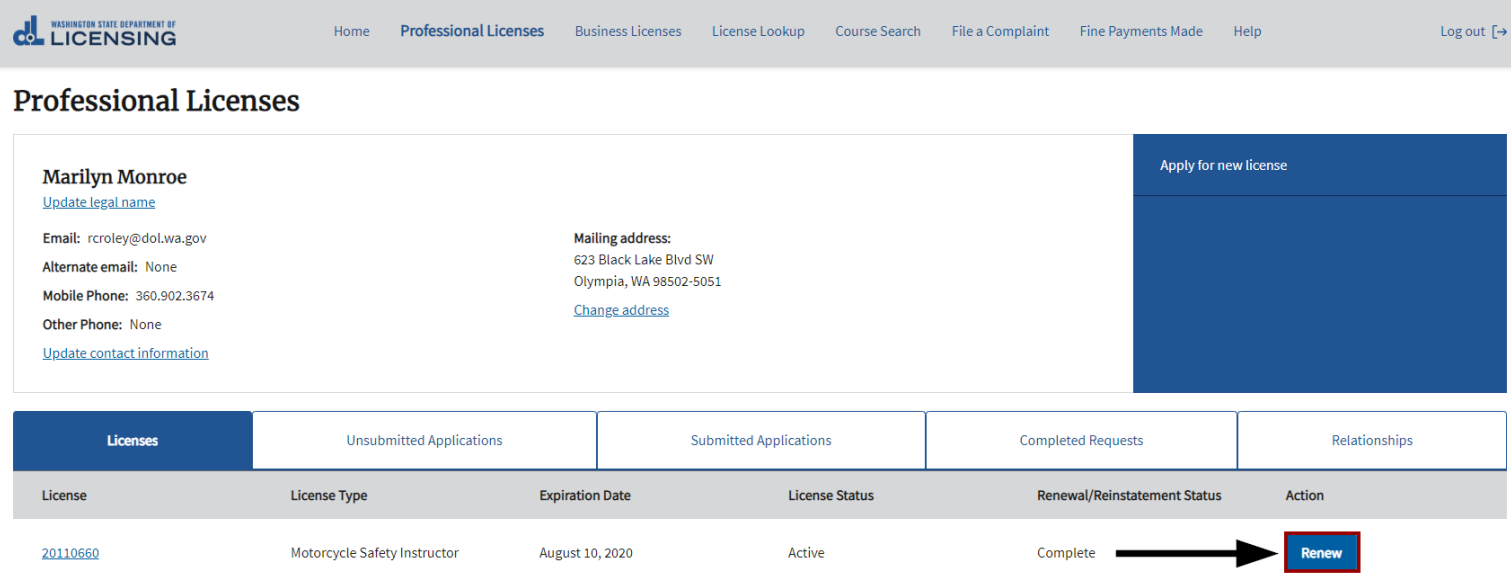

# Step 3 – Gather Your Files.

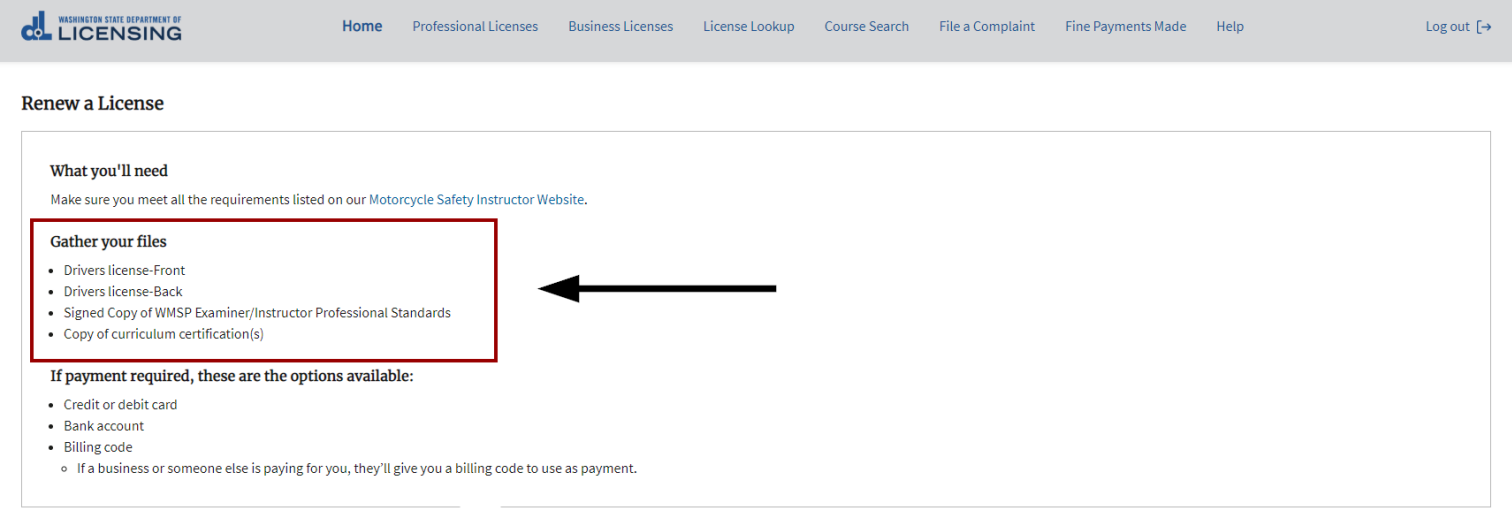

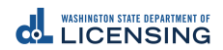

## Step 4 – Answer the **Eligibility** questions, then Select **Proceed**.

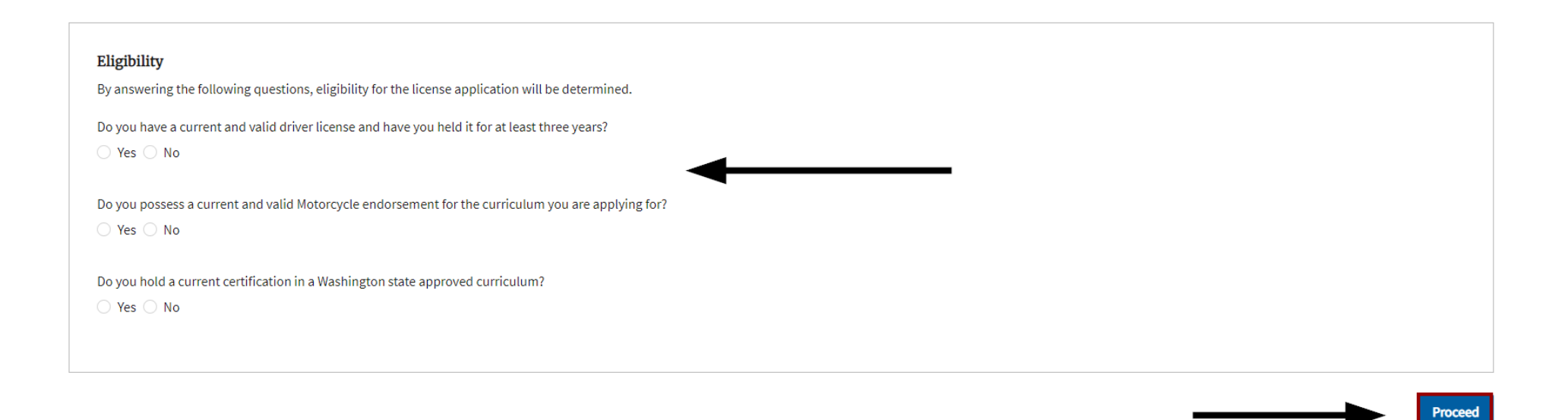

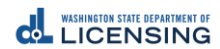

3

Step 5 – Verify **Full Legal Name** & **Personal Identification Information**.

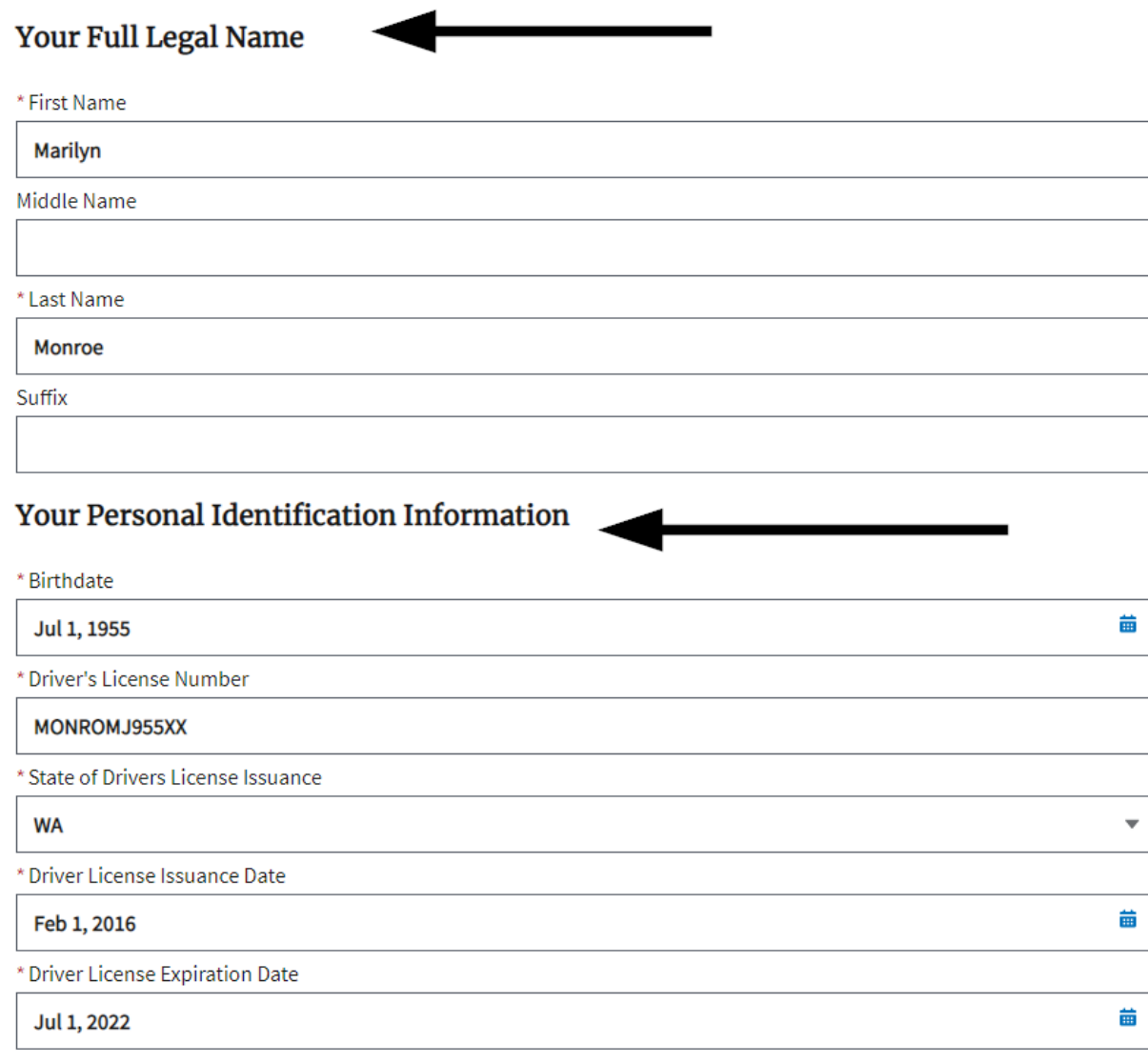

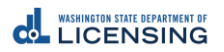

Step 6 – Verify **Contact Information**.

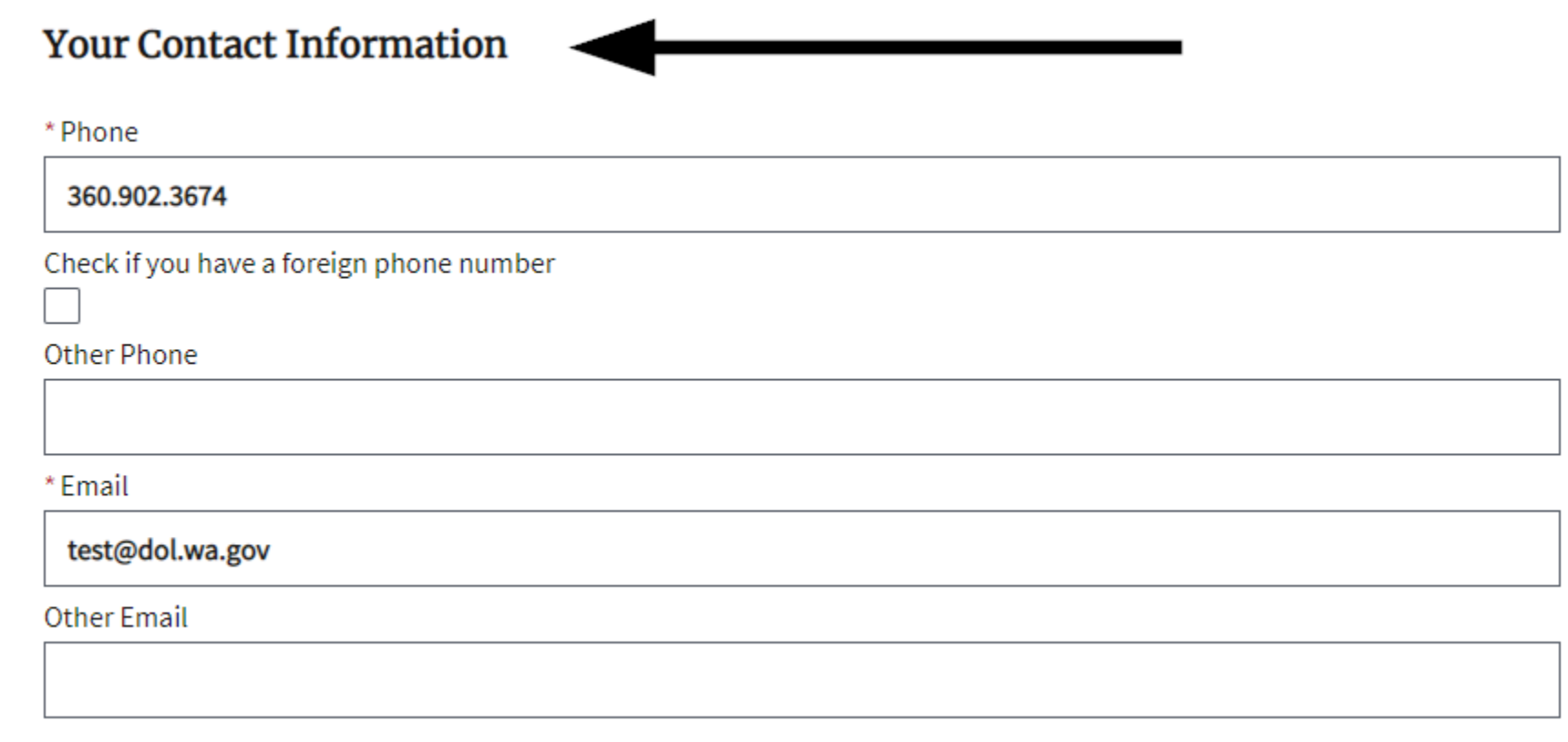

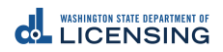

# Step 7– Verify **Mailing Address**, then Select **Continue**.

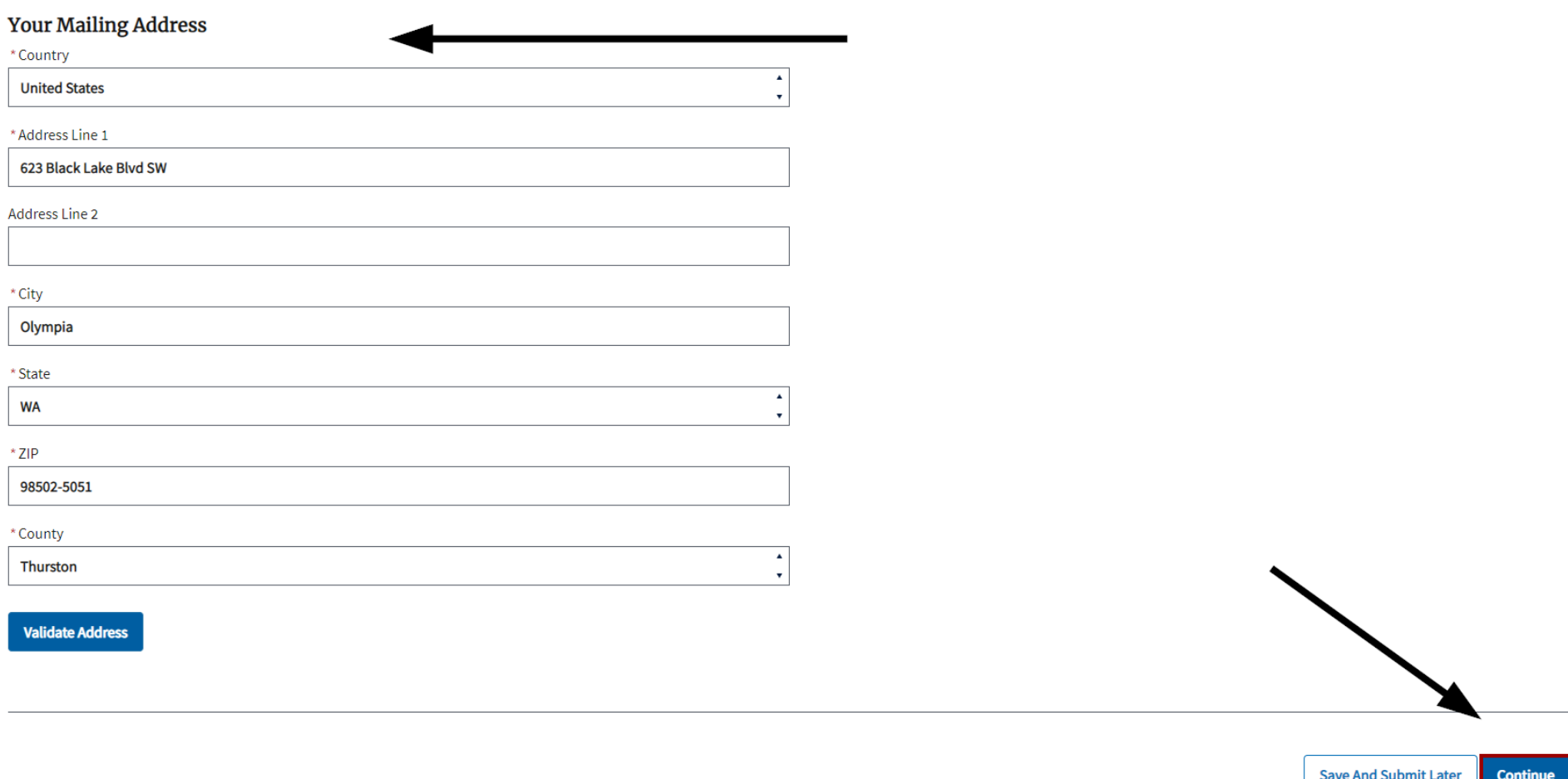

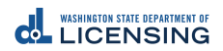

# Step 8– Answer **Military Questions**, then Select **Continue**.

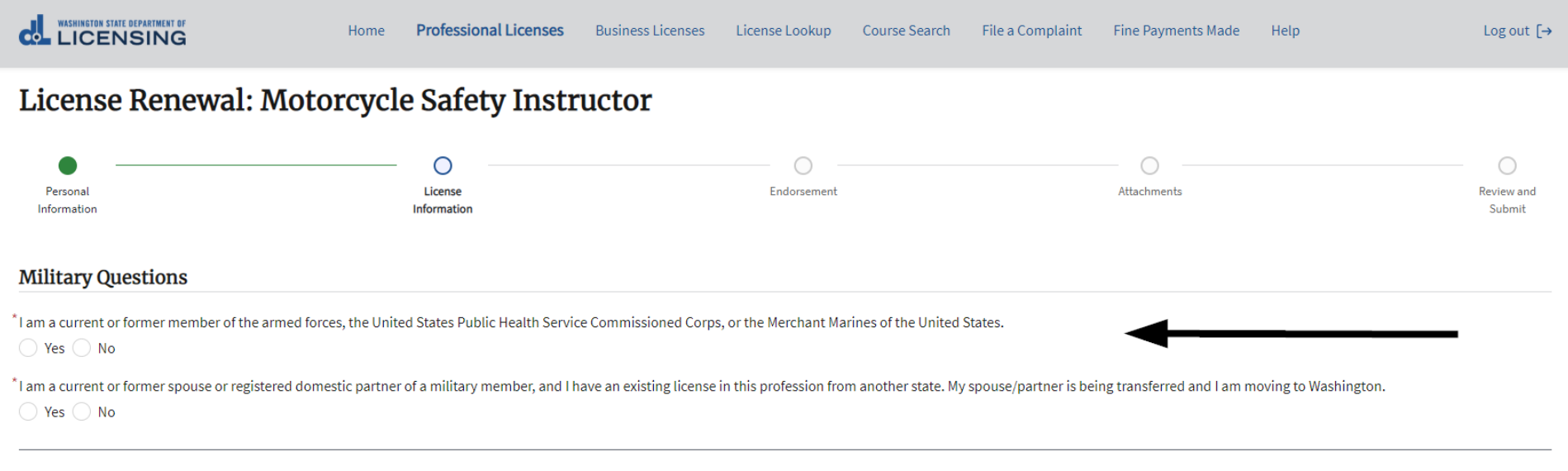

**Back** 

**Save And Submit Later** Continue

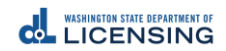

Step 9 – Under **Actions**, select the **Down Arrow**, then select **Renew** or **Remove** for each **Endorsement Type**. *Please note that each endorsement Status must show Renew or Remove BEFORE you select Continue.*

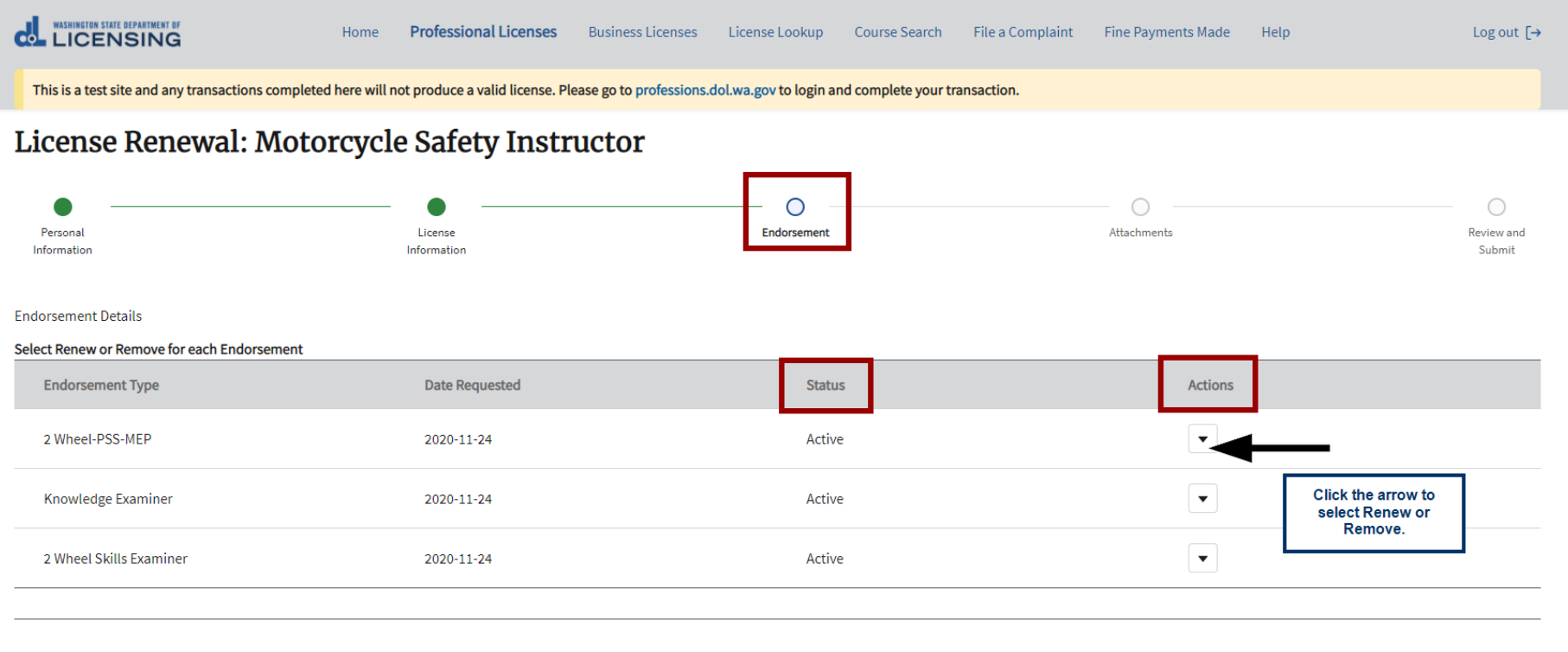

**Back** 

**Save And Submit Later** 

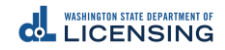

### License Renewal: Motorcycle Safety Instructor

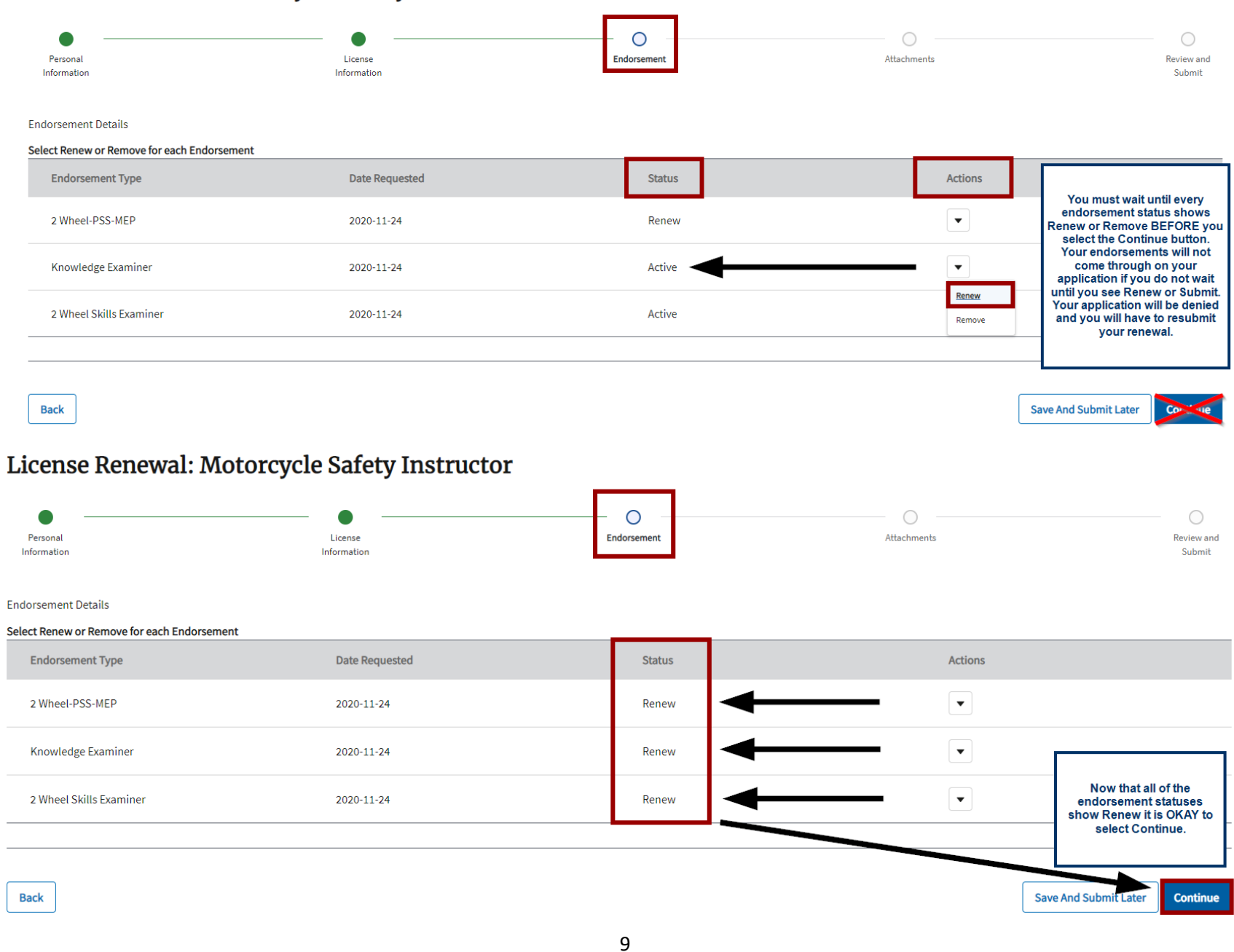

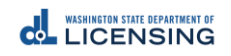

### Step 10 – Upload the **Required Attachments**, then Select **Continue**.

### **Attachments**

You can upload these file formats: .pdf, .jpg, .jpeg, .png, .tiff, .bmp, or .gif.

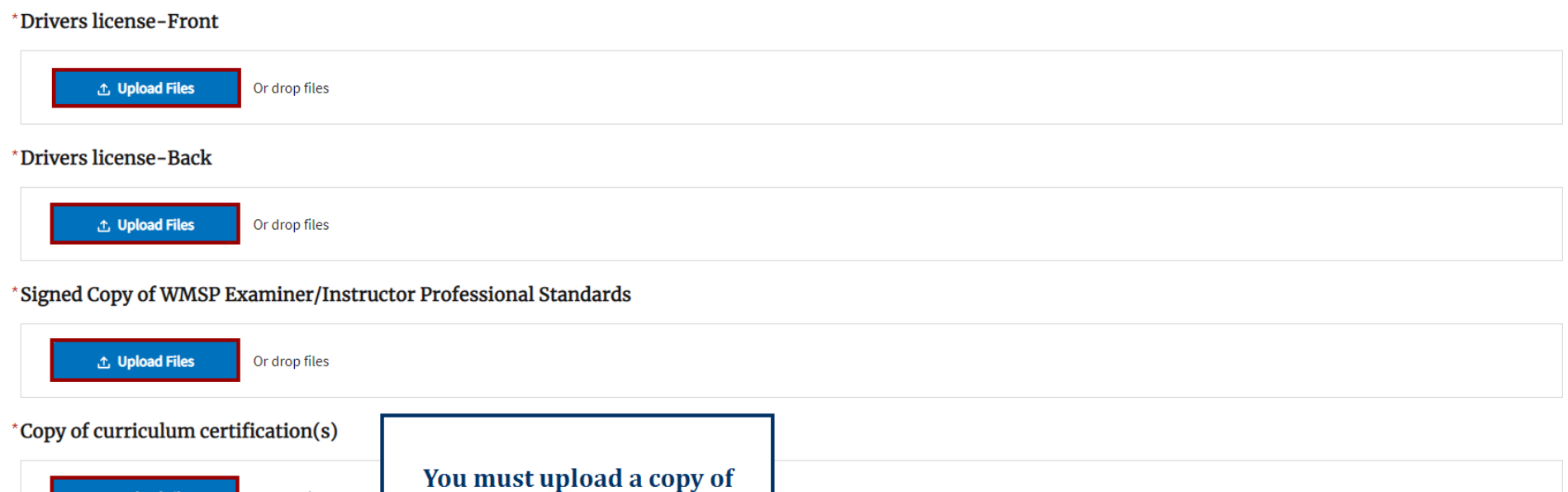

**EACH Curriculum Certification** that you hold.

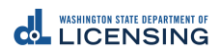

**Back** 

① Upload Files

Or drop files

Continue

**Save And Submit Later** 

### Step 11 - Review the Renewal application, Sign your legal name, and then select Continue.

#### **Review and Submit**

### **Questions Review**

I am a current or former member of the armed forces, the United States Public Health Service Commissioned Corps, or the Merchant Marines of the United States.

**No** 

I am a current or former spouse or registered domestic partner of a military member, and I have an existing license in this profession from another state. My spouse/partner is being transferred and I am moving to Washingto **No** 

#### **Submissions Review**

**Drivers license-Front** 

IMG\_0664.jpg

### **Drivers license-Back**

IMG\_0681.jpg

Signed Copy of WMSP Examiner/Instructor Professional Standards

IMG\_0664.jpg

Copy of curriculum certification(s)

IMG\_0681.jpg

### **Declaration**

I declare, under penalty of perjury under the law of Washington, that all of the information I've provided in this application and any associated documents is true, complete, and correct.

#### Signature

Please type your legal name as shown below.

**Marilyn Monroe** 

Marilyn Monroe

**Back** 

**Save And Submit Later Continue** 

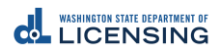

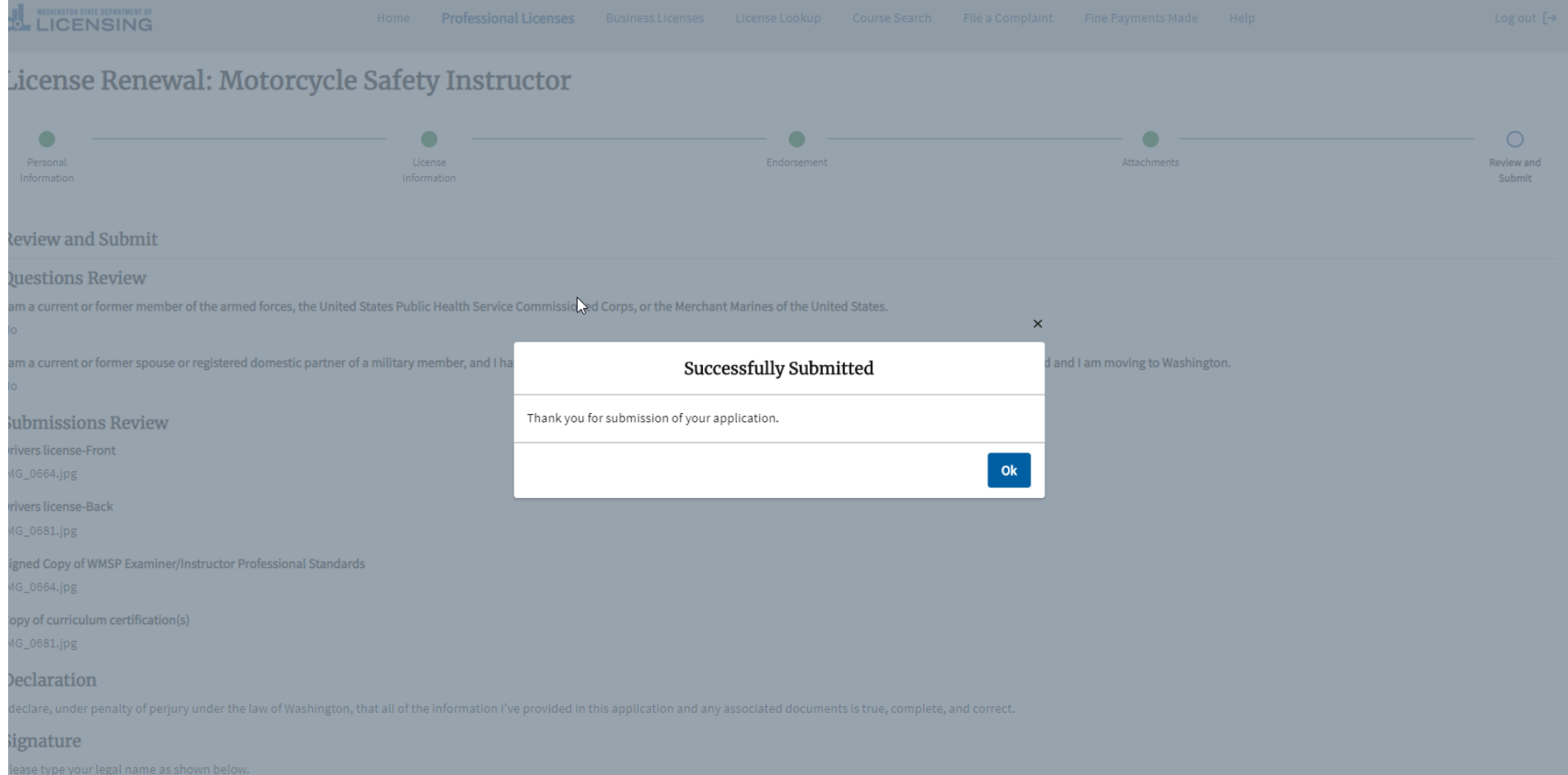

# Step 12 – Allow **7-10 business days** for processing.

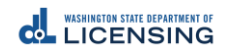